# **Developers Cloud Playground**

# **Minikube Kubernetes with Docker driver in RedHat (RockyLinux) VDI**

Sudhakar Krishnamachari - August 2022

## **Initial Installations Required:**

1. Virtualbox :<https://www.virtualbox.org/wiki/Downloads>

2. RedHat Linux Or Rocky Linux 8.6 : ( DVD image 10+ GB) : [https://download.rockylinux.org/pub/rocky/8/isos/x86\\_64/Rocky-8.6-x86\\_64-dvd1.iso](https://download.rockylinux.org/pub/rocky/8/isos/x86_64/Rocky-8.6-x86_64-dvd1.iso)

## **Install / configure RHEL / Rocky on VBox:** ( No LIVE CD )

- $*$  VDI Disk  $>=$  50GB; RAM  $>=$  8GB; Processors  $>=$  4 cpus
- \* Base server with GUI install for software selection ( no additional features for now)

(Presume host laptop config of free HDD  $>= 250$  GB; RAM  $>= 16GB$ ; Processors  $>= 8$ )

User creation in the initial steps, wizard/GUI in virtual box linux installation run, should carry advanced config to include the user as admin "wheel" and "docker" usergroups for required permissions to flow through.

**Gotcha's : (**maybe few more… )

- The screen resolution stays at  $800x600$  despite change through desktop  $>>$  Display settings changes on reboot.
- Wired connection needs to be switched on every time after reboot

Install Chrome Browser from firefox google search and install through Software Installer of the downloaded rpm automatically :<https://www.google.com/chrome/>Choose rpm in the dialog; make chrome default browser . After every reboot check on browser if internet works

# **Linux Installations:** Mostly on terminal / bash shell

```
1. Docker engine:
```
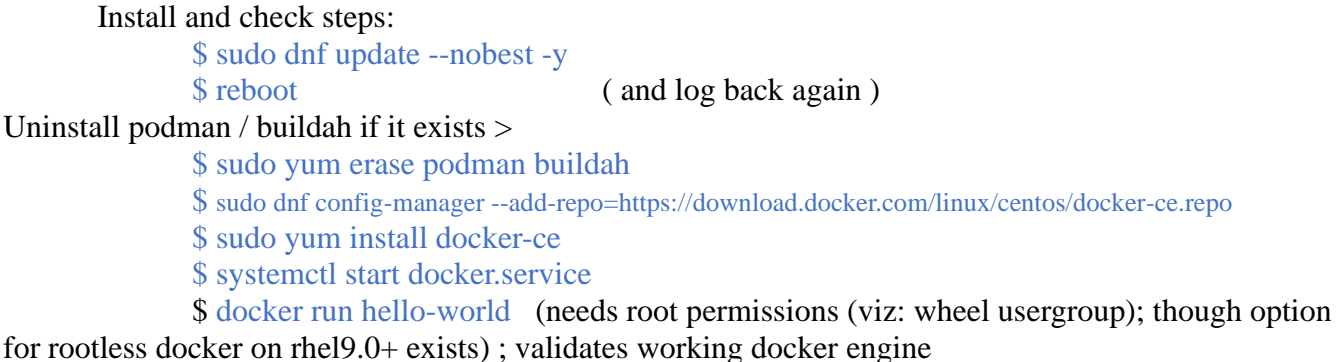

#### 2. Minikube kubernetes :

\$ curl -LO https://storage.googleapis.com/minikube/releases/latest/minikube-latest.x86\_64.rpm \$ sudo rpm -Uvh minikube-latest.x86\_64.rpm

Finally a nice presentation of the blank kubernetes cluster and deployments; should automatically open in chrome browser : Open a new terminal tab and run this: \$ minikube dashboard

> Start the kubernetes minikube system: Back to terminal tab 01: \$ minikube start

install kubectl through minikube: \$ minikube kubectl -- get po -A \$ alias kubectl="minikube kubectl –" *(this may be required in each terminal tab opened for the session; else all command line action will have to be with "minikube kubectl --")*

### **First Kubernetes Deployment and Test:**

\$ kubectl create deployment hello-minikube –image=k8s.gcr.io/echoserver:1.4 \$ kubectl expose deployment hello-minikube --type=NodePort –port=8080 \$ kubectl port-forward deployment/hello-minikube 8080:8080 check on browser : [http://localhost:8080](http://localhost:8080/) 

Logs access: \$ minikube kubectl -- logs deployment.apps/hello-minikube

#### **Tomcat-Sample Webapp Deployment on Minikube :**

1. Create directory hierarchy your choice under: /home/{yourloginid} > techworks > cloud > minikube > projects > sample-tomcatwebapp-project > kube

2. Now the docker and minikube metadata: Open gedit from Activities or terminal:

3. change directory to "sample-project" Create minikube: deployment.yaml *( replace "." with " " space to save the yaml )*

apiVersion:.apps/v1 kind:.Deployment metadata: ..name:.tomcat-sample ..labels:

....name:.tomcat-sample spec: ..replicas:.3 ..selector: ....matchLabels: ......name:.tomcat-sample ..template: ....metadata: ......labels: ........name:.tomcat-sample ....spec: ......containers: ........-.name:.tomcat-sample ..........image:.tomcat9jdk11/sample ..........imagePullPolicy:.Never ..........ports: ............-.containerPort:.3333

*In eventual state of fully developed Kubernetes design, will have services, config-map, storage and other yaml files als. For the basics this is adequate for now.*

> Change directory to app : viz: cd app : Create file: Dockerfile :in app folder

> > FROM tomcat:9.0 LABEL maintainer="krishnamachari.sudhakar@gmail.com" ADD sample.war /usr/local/tomcat/webapps/ RUN sed -i 's/port="8080"/port="3333"/' \${CATALINA\_HOME}/conf/server.xml CMD ["catalina.sh", "run"]

Add a sample.war of your own or from internet. Just needs index.html; WEB-INF / META-INF and additional files as your choice, including a hello world servelet, JSP et als.

Place the sample.war in app folder alongside Dockerfile

build the docker image in minikube: *(copy and paste including the . in the end)* \$ minikube image build -t tomcat9jdk11/sample . \$ kubectl logs deployment.apps/tomcat-sample *(check logs..)*

Change directory to "sample-tomcatwebapp-docker/kube" viz: cd.. run the kubernetes deployment:

\$ kubectl apply -f deployment.yaml

check in minikube dashboard if already open in browser and running (the terminal tab 02 is still running )

check through Deployment, Pods, ReplicaSets, the 3 containers launched ...

\$ kubectl logs deployment.apps/tomcat-sample *(check logs..)* Run kubernetes service to expose the running tomcat to the cluster \$ kubectl expose deployment tomcat-sample --type=NodePort --name=tomcat-sample-service

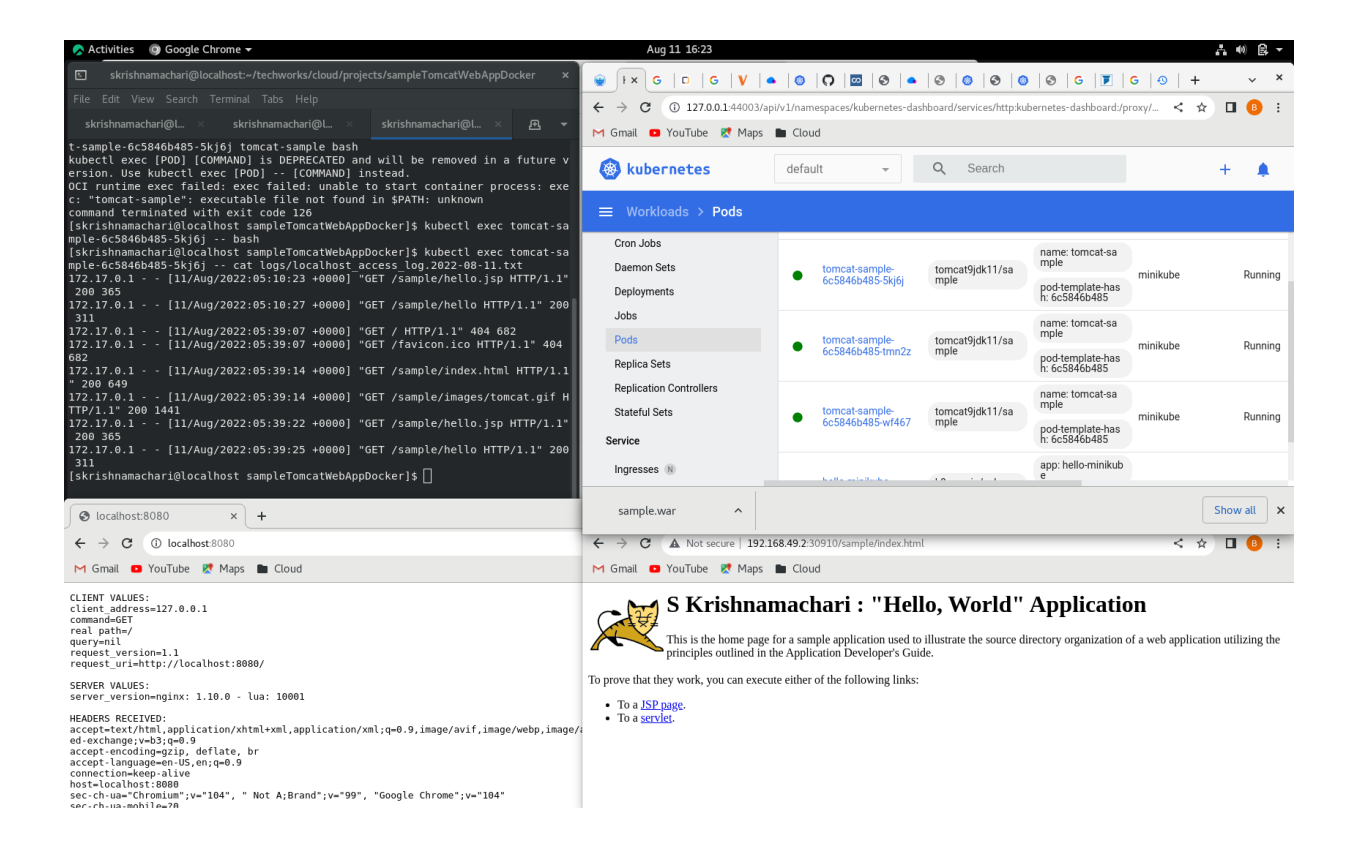

Open the service on browser: The fully enabled, deployment ..!!

\$ minikube service tomcat-sample-service

this will open on a cluster IP with a random port assigned as load balancer kubeproxy access. Navigate to the two links in the index.html page: hello servlet and JSP page

> Logs access per pod: \$ kubectl logs deployment.apps/tomcat-sample-xxxxxxxxxxx get the name of the pods from the minikube dashboard or from: \$ kubectl get pods Check logs on all 3 pods .. similar and running tomcat webapp logging shown

Access the containers bash shell to look at internal tomcat logs run these through all 3 pods for logging load balanced in all 3 pods

\$ kubectl exec tomcat-sample-xxxxxxxx -- ls logs/\* ( list all log files ) \$ kubectl exec tomcat-sample-xxxxxx -- cat logs/localhost\_access\_log.{yyyy-mm-dd}.txt ( put the right log file name…)

Deprecated command line: \$ kubectl exec -it tomcat-sample-xxxxxxxxxxx bash

should provide the container prompt : root@tomcat-sample-xxxxxxxxx:/usr/local/tomcat#

# ls logs/\* ( list all log files ) # cat logs/localhost\_access\_log.{yyyy-mm-dd).txt # exit

## **References:**

Basic: [https://www.backblaze.com/blog/vm-vs-containers/](https://secureweb.jpmchase.net/readonly/https:/www.backblaze.com/blog/vm-vs-containers/)

[https://docs.docker.com/get-started/](https://secureweb.jpmchase.net/readonly/https:/docs.docker.com/get-started/) [https://minikube.sigs.k8s.io/docs/start/](https://secureweb.jpmchase.net/readonly/https:/minikube.sigs.k8s.io/docs/start/)

Beyond Basic:

[https://levelup.gitconnected.com/two-easy-ways-to-use-local-docker-images-in-minikube-cd4dcb1a5379](https://secureweb.jpmchase.net/readonly/https:/levelup.gitconnected.com/two-easy-ways-to-use-local-docker-images-in-minikube-cd4dcb1a5379)

[https://kubernetes.io/docs/tasks/access-application-cluster/service-access-application-cluster/](https://secureweb.jpmchase.net/readonly/https:/kubernetes.io/docs/tasks/access-application-cluster/service-access-application-cluster/) [https://containerjournal.com/editorial-calendar/best-of-2021/kubernetes-pods-vs-deployments/](https://secureweb.jpmchase.net/readonly/https:/containerjournal.com/editorial-calendar/best-of-2021/kubernetes-pods-vs-deployments/) [https://betterprogramming.pub/k8s-a-closer-look-at-kube-proxy-372c4e8b090](https://secureweb.jpmchase.net/readonly/https:/betterprogramming.pub/k8s-a-closer-look-at-kube-proxy-372c4e8b090) [https://capstonec.com/2019/12/16/getting-tomcat-logs-from-kubernetes-pods/](https://secureweb.jpmchase.net/readonly/https:/capstonec.com/2019/12/16/getting-tomcat-logs-from-kubernetes-pods/) [https://techvedika.com/docker-security-container-security-tools/](https://secureweb.jpmchase.net/readonly/https:/techvedika.com/docker-security-container-security-tools/) [https://kubernetes.io/docs/concepts/services-networking/\\_print/](https://secureweb.jpmchase.net/readonly/https:/kubernetes.io/docs/concepts/services-networking/_print/)

## **Key Components:**

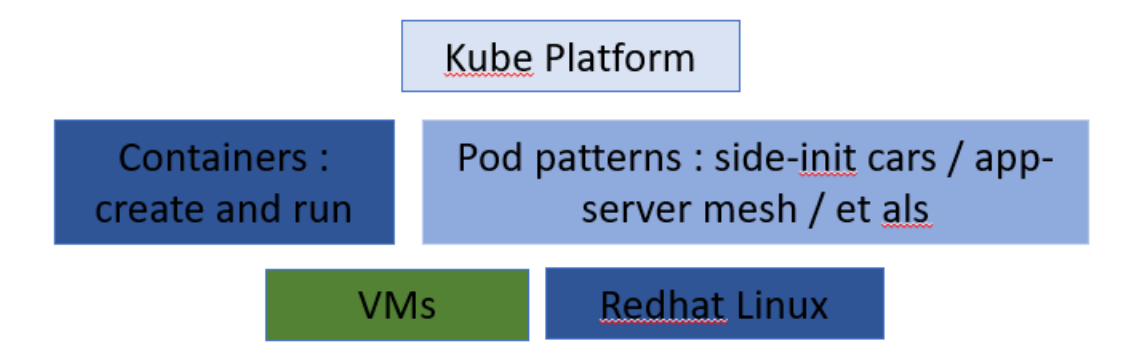